# **Inhaltsverzeichnis**

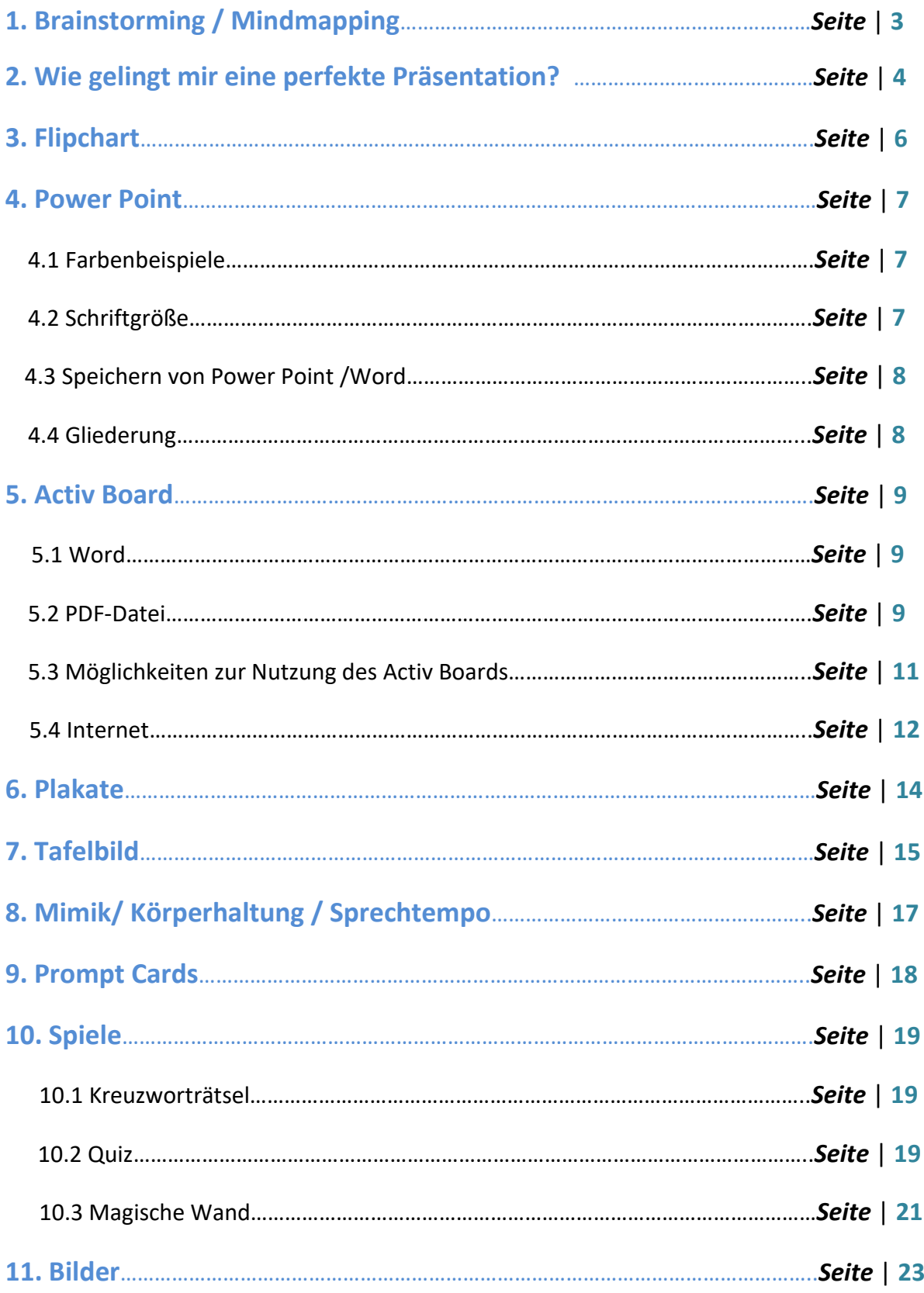

# **1. Brainstorming / Mindmapping**

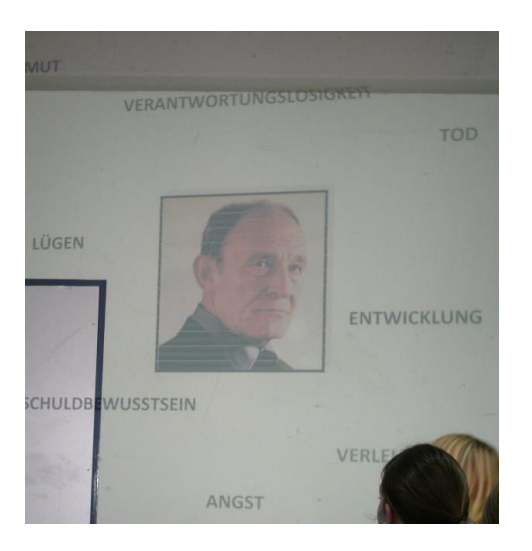

- Darstellung des Themas am Tageslichtprojektor:
- Bilder, die einprägen sollen
- 5-10 Stichwörter genau zu dem Thema
- hebt eine gewisse Spannung
- brauchbar für den Einstieg in das Thema mit verschiedenen Lösungsansätzen
- ist schnell vorzubereiten

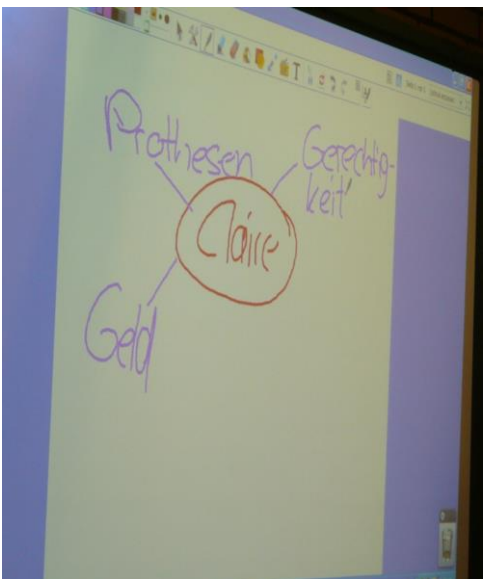

- Das Mindmapping ist ebenfalls gut geeignet für eine Vorschau auf die Präsentation.
- Die Mitschüler werden mit einbezogen, indem sie ihr Wissen zum Thema einbringen können.
- Möglichkeiten ein Mindmap zu erstellen sind:

#### *Activ Board / Tafel / Folie / Plakat*

- Der Vortragende schreibt die Begriffe dann an eine der jeweiligen Möglichkeiten.
- Der Aufbau von Mindmaps prägt sich gut ein und erleichtert, das Thema zu merken.

→ somit entsteht eine schöne, farblich gestaltete und strukturierte Zusammenfassung am Anfang der Präsentation

# **2. Wie gelingt mir eine perfekte Präsentation???**

#### *Vorbereitung vor dem Referat:*

- Vorbereitung mind. 1-2 Wochen vor dem Abhalten der Präsentation!

Nicht nur: 2-3 Tage vorher!!!

- Vortrag mehrmals zu Hause sich selbst oder anderen Personen vorsprechen, um noch Fehler, wie z.B. das Sprechtempo, korrigieren zu können!
- folgende *Fragen* klären:
	- Wann muss ich meine Plakate aufhängen???
	- Wann frage ich meine Mitschüler zu meinem Thema???
	- Wann muss ich das Buch benutzen und welche Seite muss ich aufschlagen???

 Merke: Markiere die Seite, die du mit dem Buch präsentieren willst, mit einem farbigen Zettel und die Textstelle mit einem farbigen Stift, so dass du nicht mehr lange suchen musst.

- Wann benutze ich das Activ Board?
- Wann muss ich einige Blätter austeilen?

*usw…*

 $\overline{a}$ 

#### *Vorbereitung am Tag der Präsentation:*

- Stellwände besorgen, wenn nötig!
- Medienkoffer (Magnete/Kleber usw…) besorgen
- Aufbau der Plakate, Öffnen von Dateien, Bildern (usw…), so dass, wenn der Lehrer

durch die Tür in das Klassenzimmer tritt, alles perfekt vorbereitet ist!

- strukturierende Gliederung aufstellen

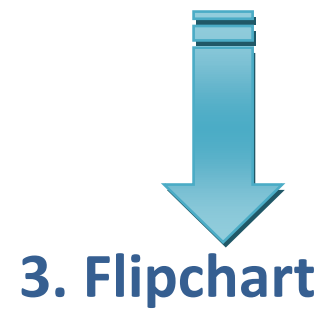

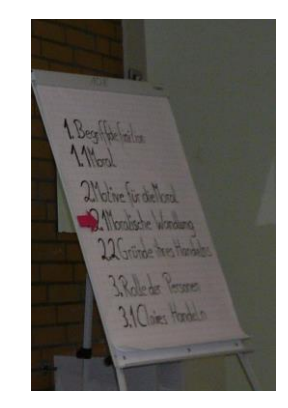

- Die Flipchartplakate werden zu Hause vorbereitet, denen der Aufbau der Präsentation entspricht.

#### [www.KlausSchenck.de](http://www.klausschenck.de/)/ Deutsch /Präsentation /Dürrenmatt: "Der Besuch der alten Dame" / S. 5 v. 23 **Präsentations-Tipps (Karsten Hönig / WG 12 / 2009/10)**

- Die Plakate stehen von der Schule zur Verfügung.
- Die Gliederung wird vor der Präsentation kurz vorgestellt, um einen Überblick des Themas den Schülern zu geben.
- Eine Überschrift auf dem Flipchart muss nicht unbedingt sein, hinterlässt aber einen guten Eindruck:

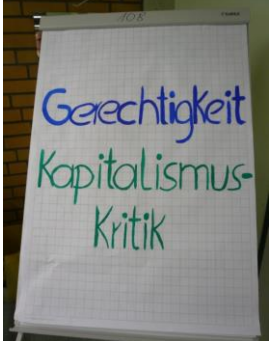

- Die Schüler orientieren sich an dem Flipchart, welchen Bereich der Vortragende gerade präsentiert:

Dies wird deutlich durch den Pfeil, der nach jedem Kapitel zum Nächsten verschoben wird:

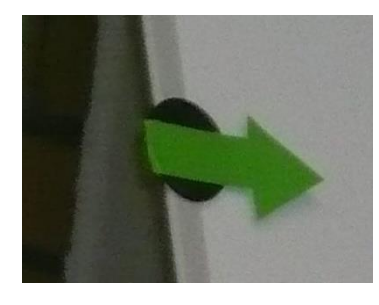

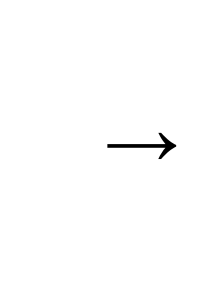

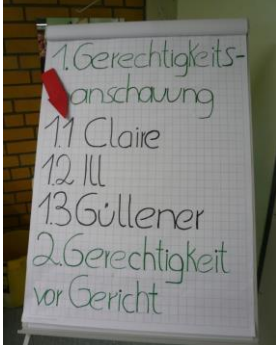

- Die Schrift sollte relativ (wie im unteren Beispiel) groß sein, so dass man das Geschriebene auch von weiterer Entfernung lesen kann.
- Eine farbliche Gliederung ist immer besser, der Übersicht wegen, hier ein Beispiel:

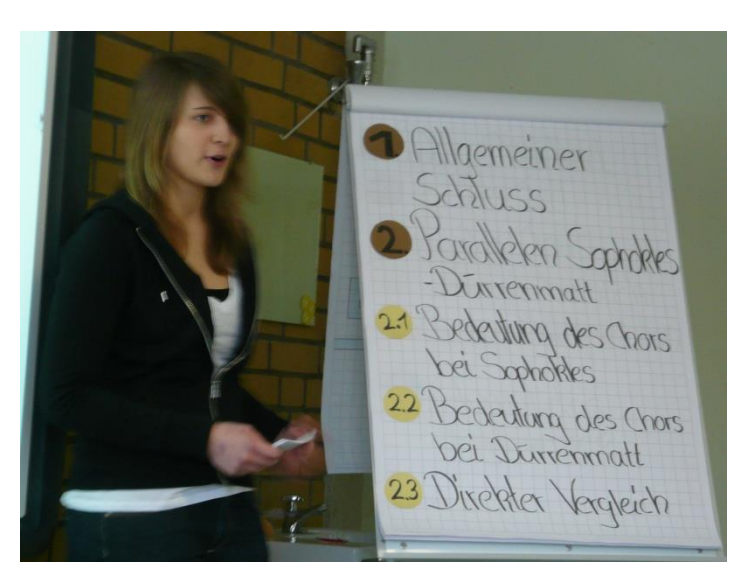

- Überschriften (1/2) werden hier in der Farbe braun versehen

- Unterüberschriften (2.1/2.2/2.3) werden mit der Farbe Gelb gestaltet

- **→ besserer Überblick**
- **→ gute Übersicht für die Schüler**
- **→ macht einen guten Eindruck in Blick auf eine gut durchdachte Präsentation**

[www.KlausSchenck.de](http://www.klausschenck.de/)/ Deutsch /Präsentation /Dürrenmatt: "Der Besuch der alten Dame" / S. 6 v. 23 **Präsentations-Tipps (Karsten Hönig / WG 12 / 2009/10)**

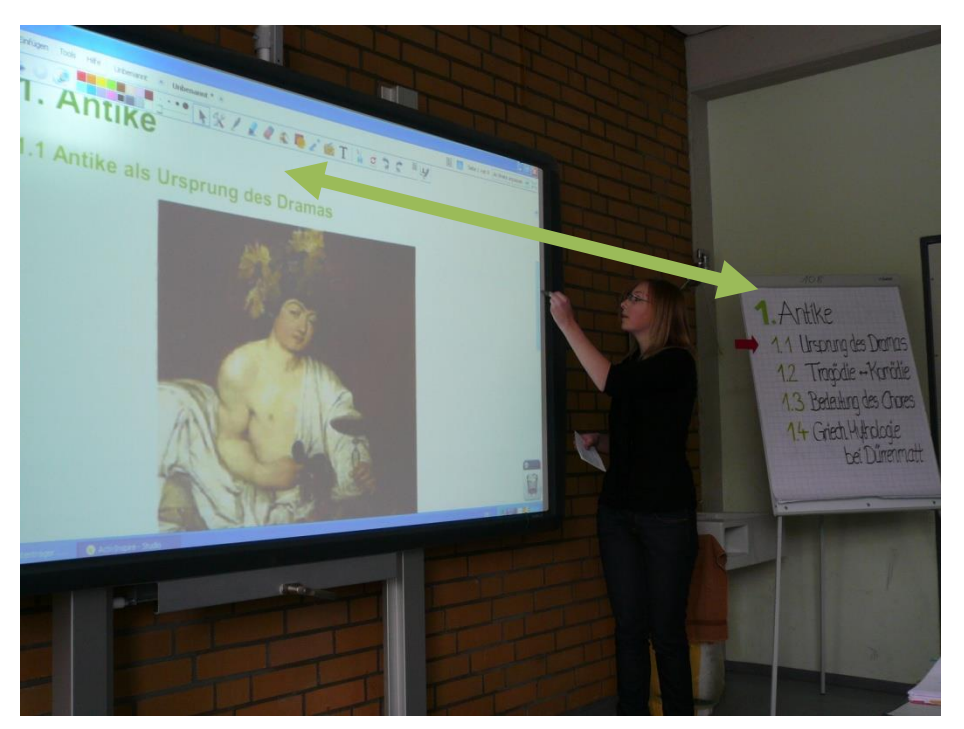

 - die farbliche gestaltete Gliederung kann sich auch bei der Präsentation widerspiegeln:

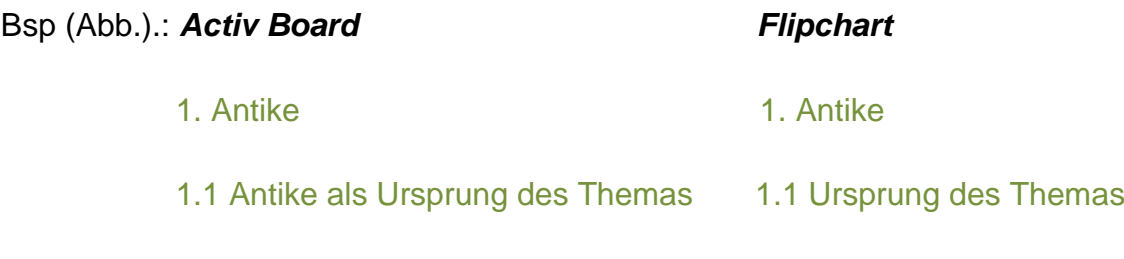

[www.KlausSchenck.de](http://www.klausschenck.de/)/ Deutsch /Präsentation /Dürrenmatt: "Der Besuch der alten Dame" / S. 7 v. 23 **Präsentations-Tipps (Karsten Hönig / WG 12 / 2009/10)**

# **4. Power Point**

# **4.1 Farbenspiel**

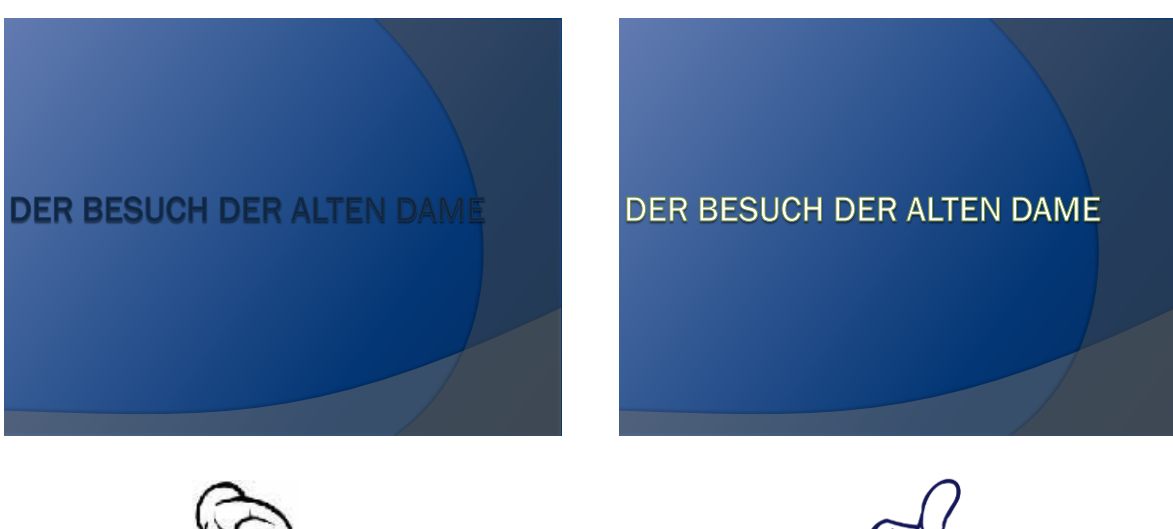

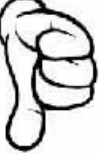

**1.)schlechte Farbwahl 1.)** gute Farbwahl  **(blau – blau) (blau – gelb) 2.)nicht lesbar von einer 2.) Schrift ist gut lesbar weiteren Entfernung**

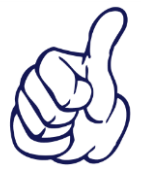

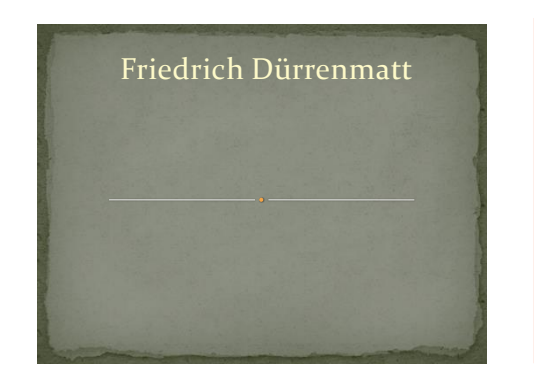

#### *Am besten ist eine neutrale Farbwahl:*

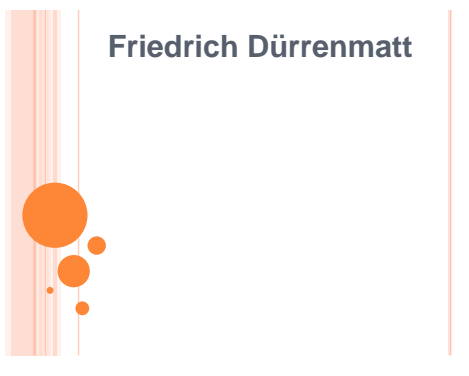

## **4.2 Schriftgröße**

- mindestens 18 + (kommt auf die Klassenzimmergröße an)
- leserliche Schrift benutzen (keine Schreibschrift!)
	- *→ Arial / Times New Roman*

# **4.3 Speichern von Power Point / Word**

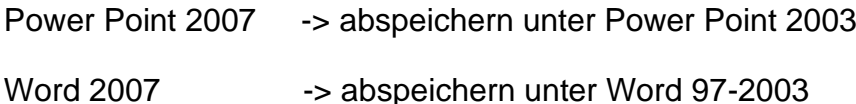

 $\rightarrow$  sonst läuft es nicht am Computer in der Schule, da diese nur Word 2003 und PowerPoint 2003 abspielen können.

## **4.4 Gliederung**

Eine andere Möglichkeit, außer der Gliederung auf dem Flipchart ist, die Gliederung während der Power Point Präsentation zu zeigen.

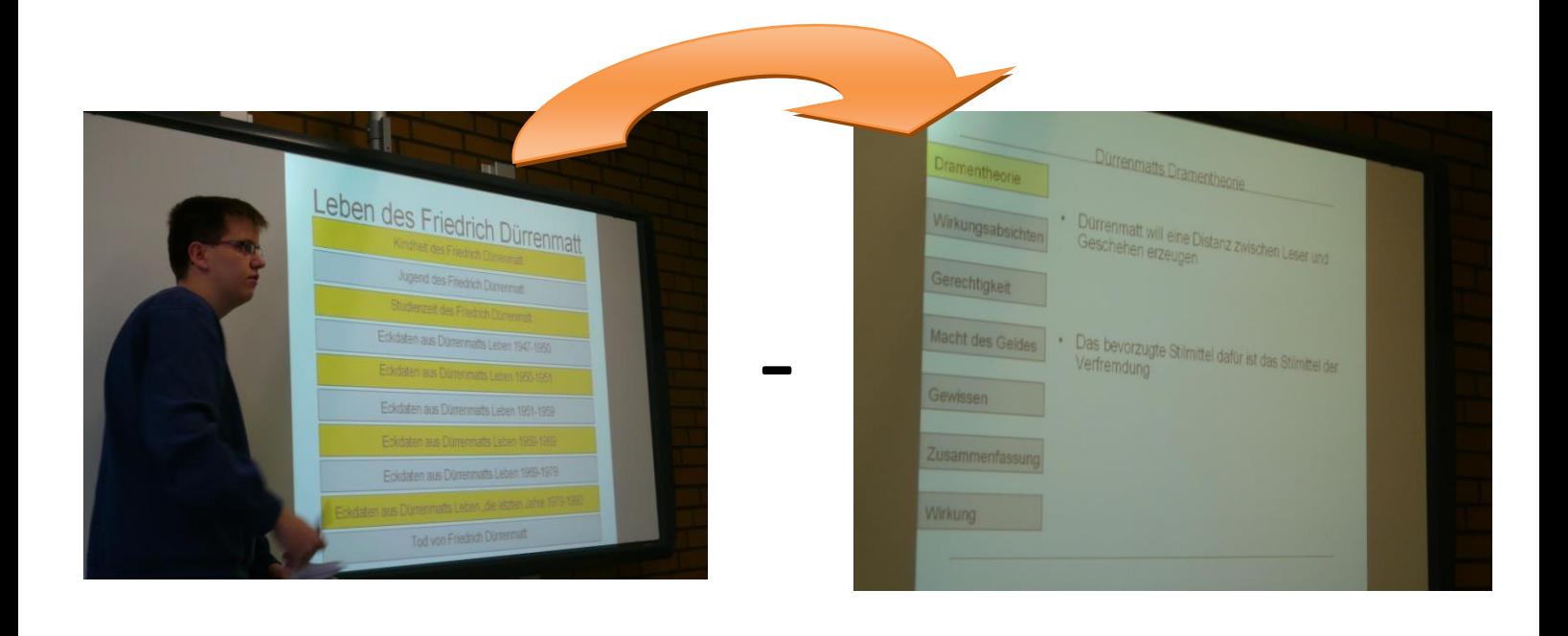

# **5. Activ Board**

## *Wie benutze ich das neue Activ Board, so dass meine Präsentation fehlerfrei läuft???*

Kurze Einleitung, wie man Word-Dateien und PDF-Dateien öffnen kann:

## **5.1 Word**

- **1. Mitgebrachter Stick am Computer anschließen**
- **2. Word Datei öffnen**
- **3. Kalibrieren (Activ Stift links oben hinhalten)**
- **4. Activmarker in der unteren Leiste bei der Uhr des Computers anklicken**
- **5. Haken rausmachen bei Optionen**
- **6. Programme**
	- **-> Activ Inspire**
		- **-> Activmarker**

#### **5.2 PDF-Datei**

- **1. Start**
- **2. Programme**
- **3. Activ Inspire**
- **4. Datei**
- **5. Importieren**
- **6. PDF**
- **7. Datei heraussuchen**
- **8. Importieren**

#### *Wenn was schief läuft …*

- keine Hektik schieben
- den Schüler um Hilfe bitten, der sich bestens mit dem Gerät auskennt, falls notwendig den Lehrer
- auf alles vorbereitet sein und Folien über das Thema bereithalten
	- $\rightarrow$  Wenn ein Schüler krank ist, sollte er sich rechtzeitig bei seinem Nachfolger telefonisch melden, so dass dieser sich gut vorbereiten kann.

[www.KlausSchenck.de](http://www.klausschenck.de/)/ Deutsch /Präsentation /Dürrenmatt: "Der Besuch der alten Dame" / S. 10 v. 23 **Präsentations-Tipps (Karsten Hönig / WG 12 / 2009/10)**

### **4.3 Welche verschiedene Möglichkeiten habe ich, das Activ Board zu nutzen???**

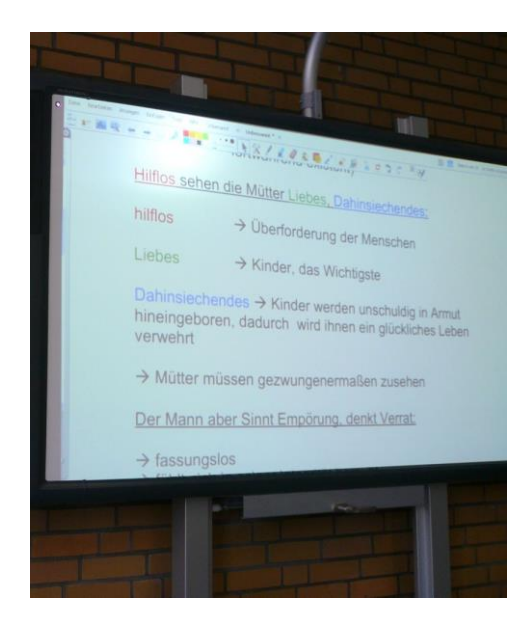

# **1.)**Thematische Aspekte aufführen und farblich markieren

**2.)**Vergleiche, die man mit dem Activstift an das Activ Board schreibt

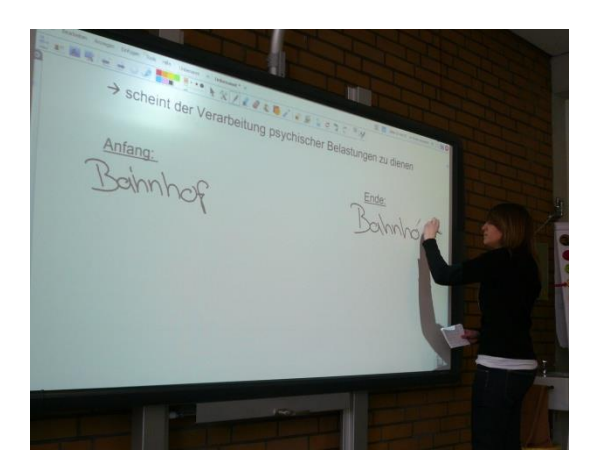

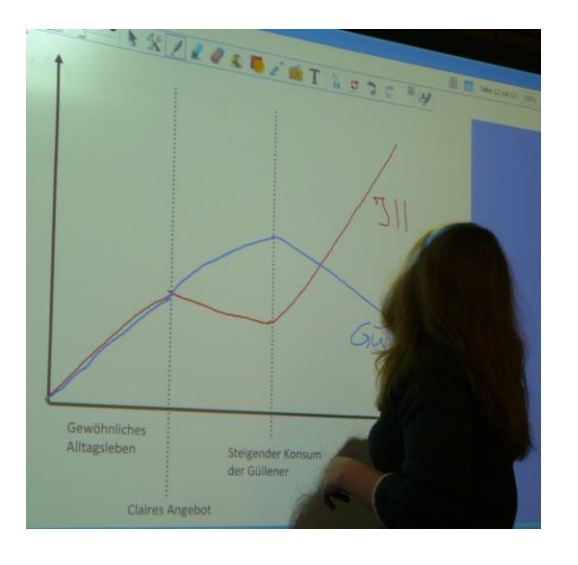

- *3.) Graphische Zeichnungen*
	- Das Activ Board ist sehr gut geeignet,um graphische Darstellungen den Schülern zu präsentieren.
	- Miteinbeziehen der Schüler, die eine Graphik vervollständigen können.

[www.KlausSchenck.de](http://www.klausschenck.de/)/ Deutsch /Präsentation /Dürrenmatt: "Der Besuch der alten Dame" / S. 11 v. 23 **Präsentations-Tipps (Karsten Hönig / WG 12 / 2009/10)**

**4.)**Hilfreich, um Zitate aus dem Buch, Sätze oder Seitenzahlen an das Activ Board zu schreiben.

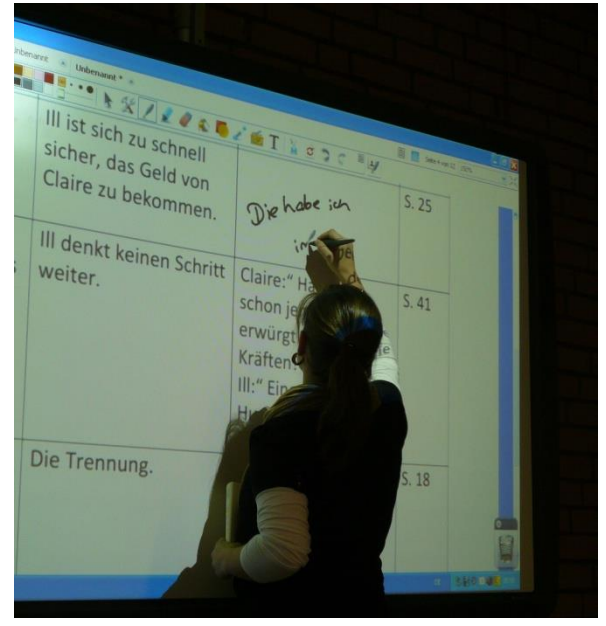

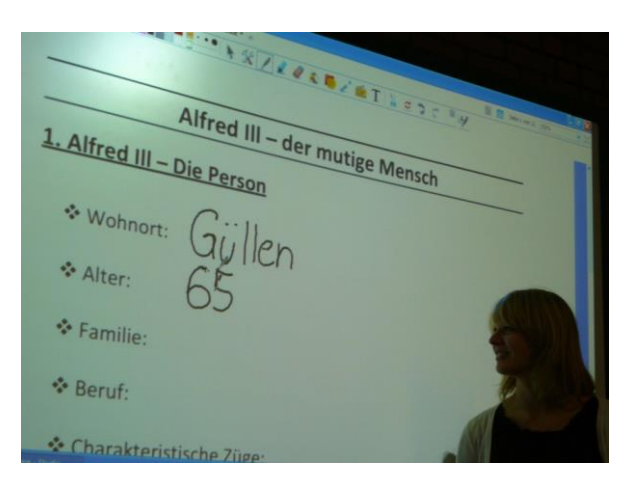

**5.)** Das Activ Board ist ebenfalls gut geeignet, um die Mitschüler nach Aspekten zu fragen, die sie dann an das

Active Board schreiben müssen

 - macht Spaß und bringt den gewissen Lerneffekt mit sich

**6.)** Bilder lassen sich sehr gut darstellen, an denen man einiges erklären kann.

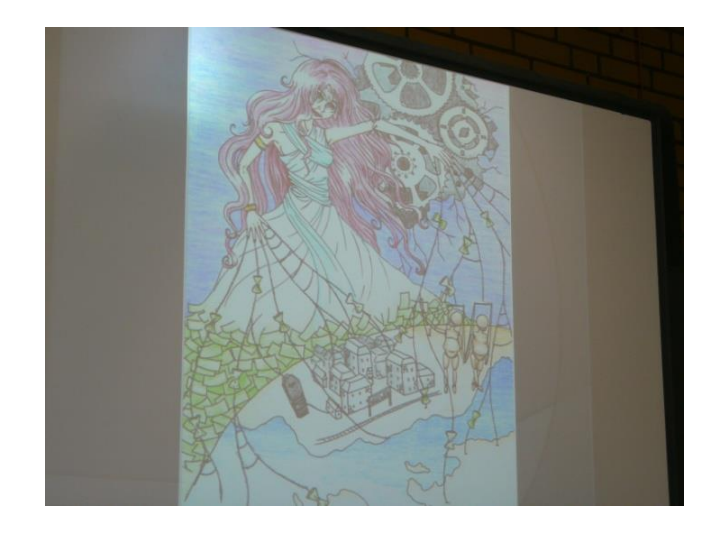

#### **4.4 Internet**

Die Nutzung des Internets ist ebenfalls per Activ Board möglich. Damit hat man verschiedene Möglichkeiten, die Präsentation perfekter zu machen.

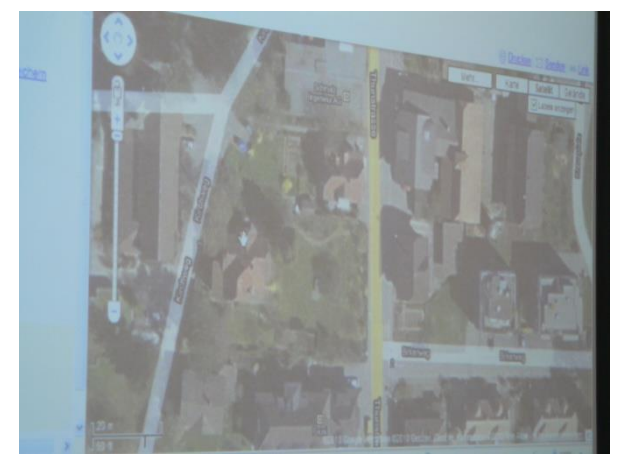

# **1.)** Google Maps

Bsp.: Ort und Haus des Dichters zeigen, wo er damals gelebt hat.

# **2.)**Filme auf youtube.com

Bsp.: Du kannst einen kleinen Ausschnitt aus

dem Buch zeigen!

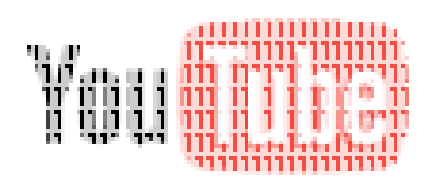

**Der Besuch der alten Dame**

- **3.)** Bilder auf Google zeigen
- **4.)** Statistiken oder andere Zeichnungen, die zum Thema passen

# **3. Plakate**

# *Verschiedene Möglichkeiten Plakate zu erstellen:*

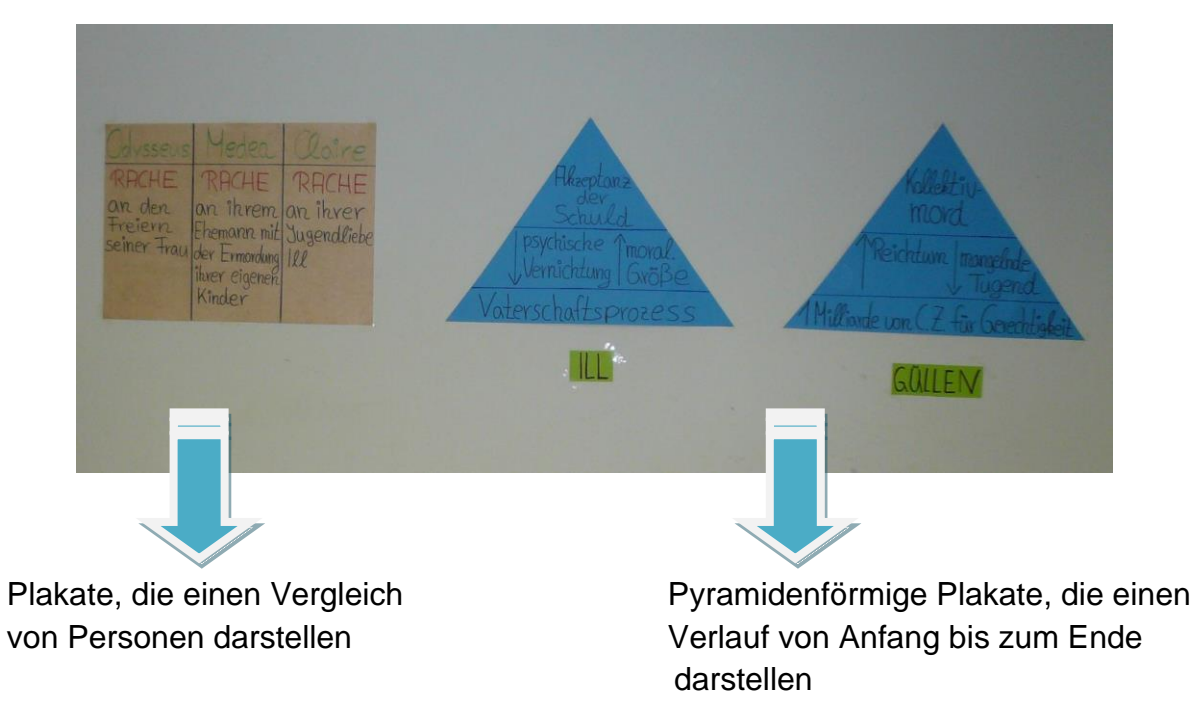

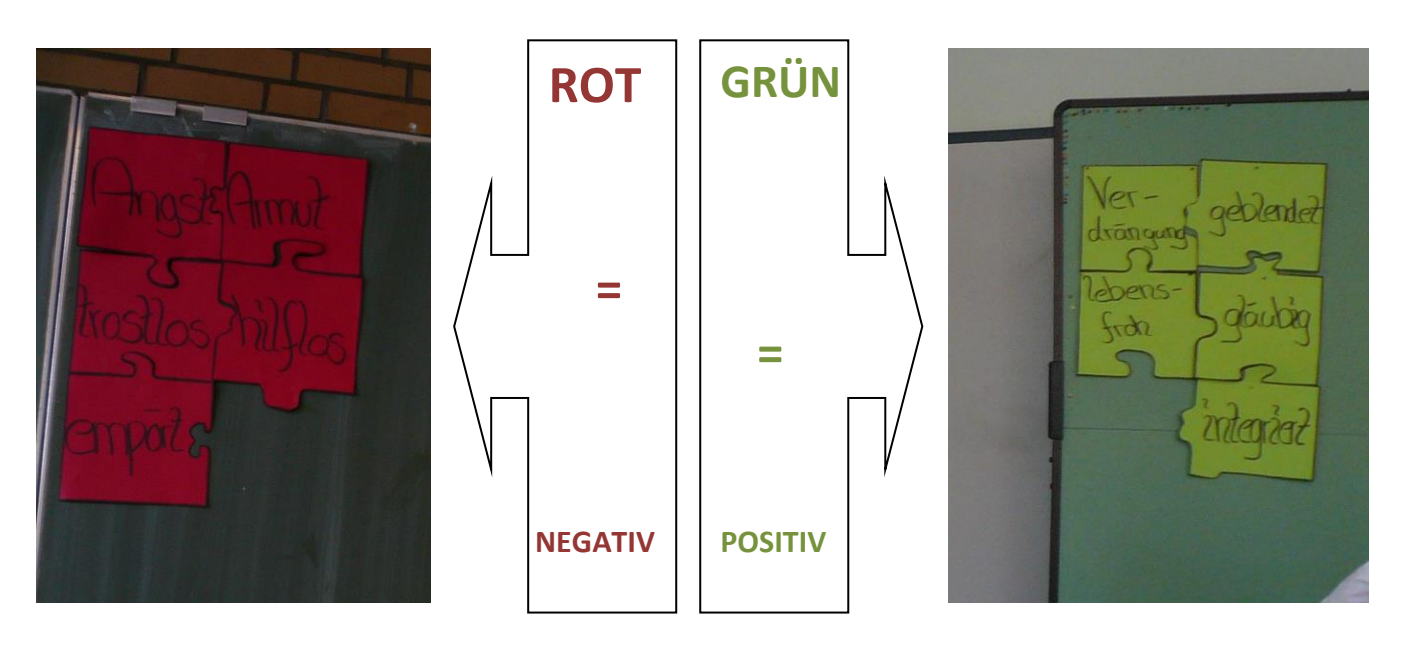

**3.1 Puzzle** 

PUZZLES verbinden Ereignisse, Eigenschaften einer Person oder Gefühle.

[www.KlausSchenck.de](http://www.klausschenck.de/)/ Deutsch /Präsentation /Dürrenmatt: "Der Besuch der alten Dame" / S. 14 v. 23 **Präsentations-Tipps (Karsten Hönig / WG 12 / 2009/10)**

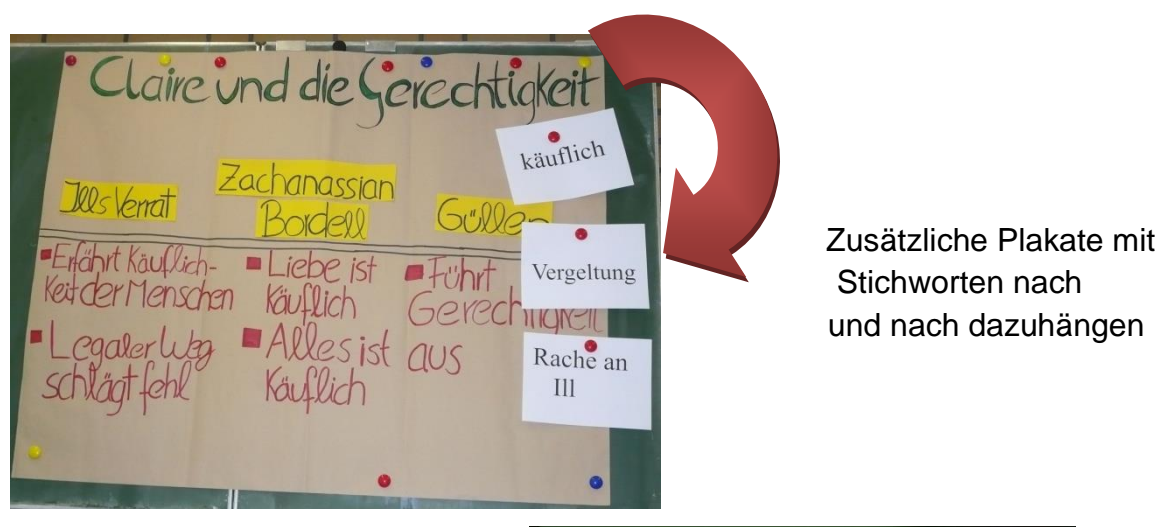

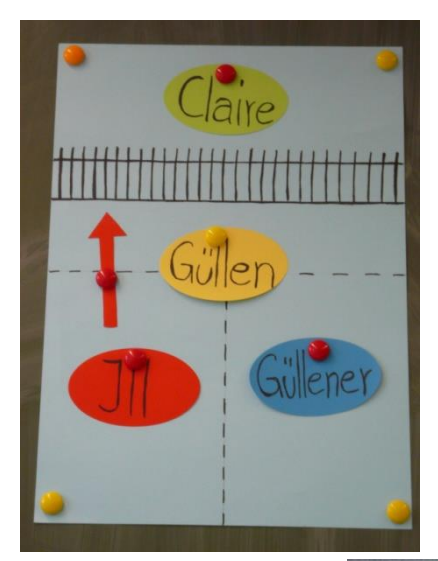

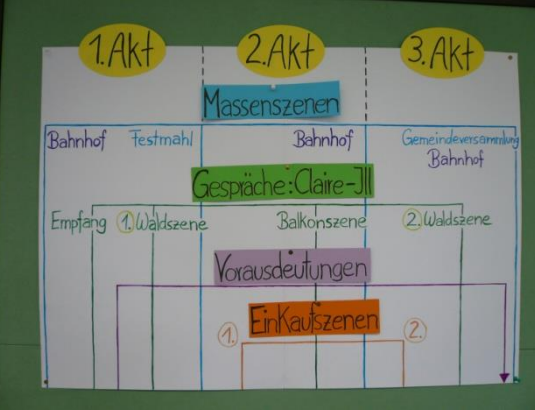

Verschiedene Darstellungsmöglichkeiten mit Plakaten: - Darstellung von Akten des Buches

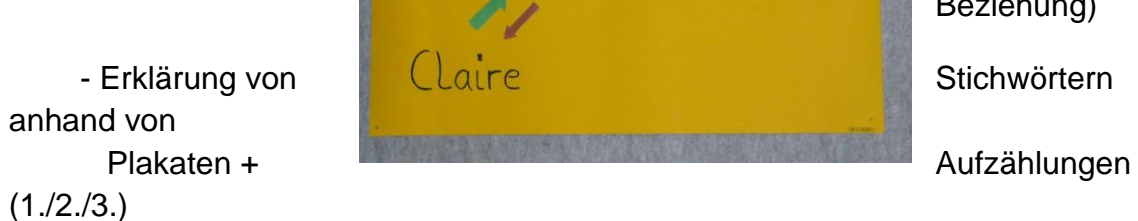

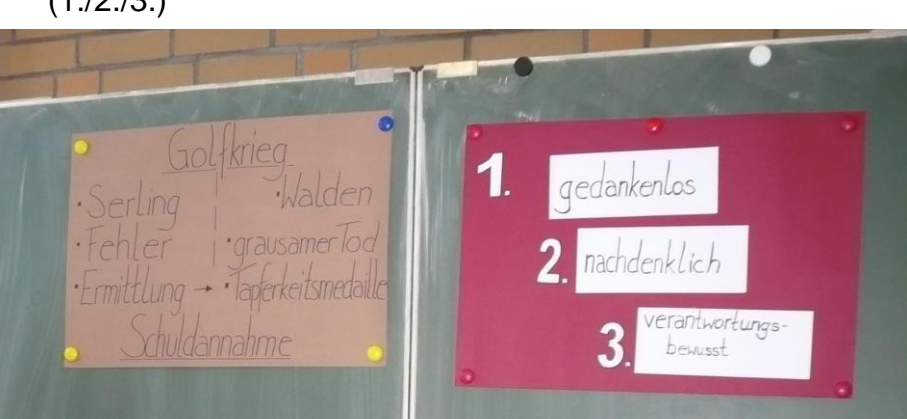

 - Beziehungen zwischen Personen Güllener (grüner Pfeil = gute Beziehung Moral Will Roter Pfeil = schlechte Beziehung)

# **4. Tafelbild**

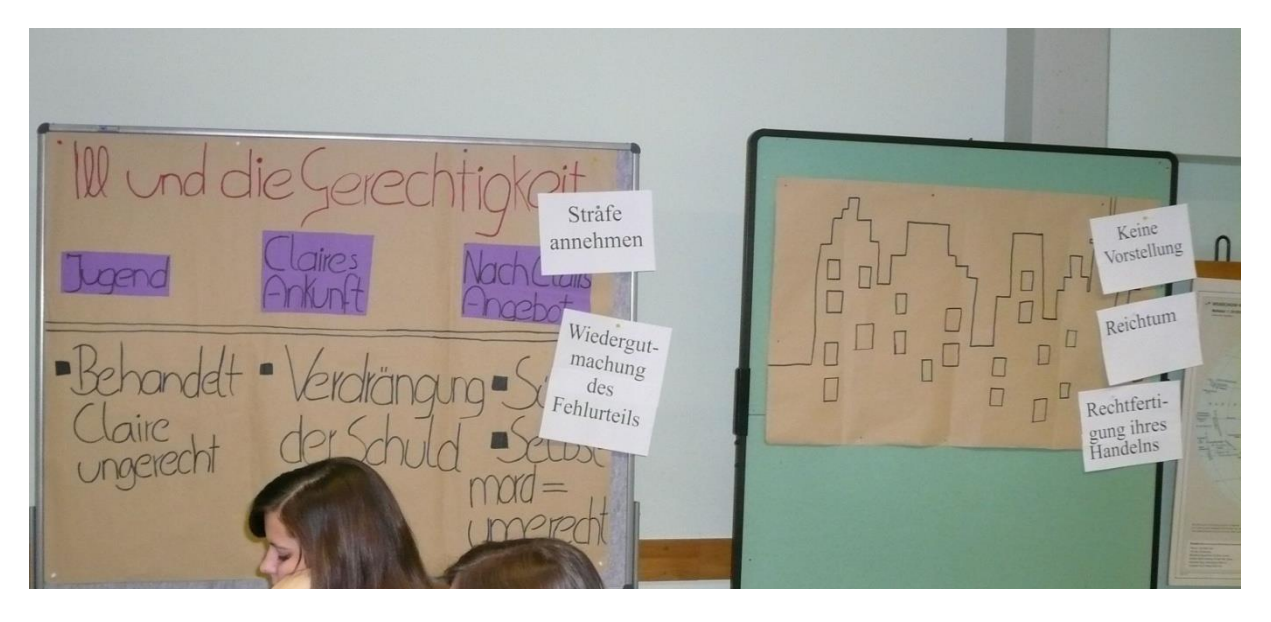

#### *Tafelbilder sind gut geeignet für:*

- große Plakate / Bilder

- lange Zeittafeln

# **5. Mimik/ Körperhaltung/ Sprechtempo**

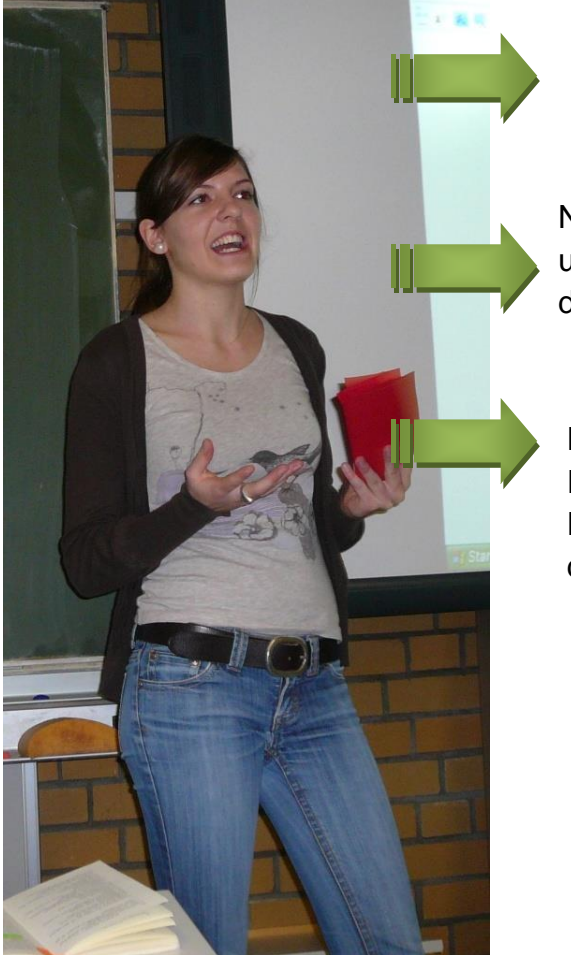

Aufrechte Haltung

 Nicht immer nur den Lehrer anschauen, um sich vielleicht zu vergewissern, dass man das Richtige sagt

#### M-Runde:

 Der Schüler muss versuchen immer das Publikum anzuschauen wie ein M. So hat der Vortragende immer den Überblick.

#### [www.KlausSchenck.de](http://www.klausschenck.de/)/ Deutsch /Präsentation /Dürrenmatt: "Der Besuch der alten Dame" / S. 16 v. 23 **Präsentations-Tipps (Karsten Hönig / WG 12 / 2009/10)**

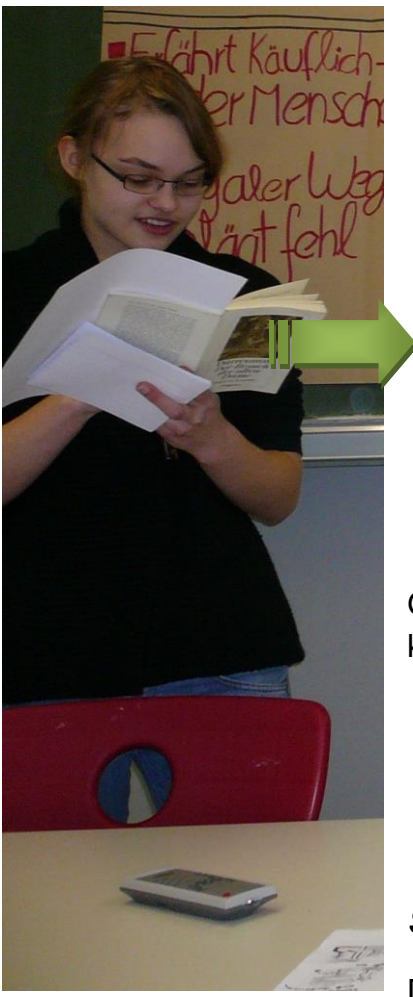

 Das Buch ist eine große Hilfe, um Nervosität abzulegen.

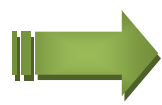

Gegenstände, wie ein *Zeigestab,* helfen Dir ruhig zu bleiben und keine Nervosität zu zeigen.

#### *Sprechtempo:*

Das Sprechtempo sollte immer abwechselnd sein:

*Schneller / langsamer / lauter / leiser / betonter / unbetonter*

**→**Die anfängliche Nervosität in der Stimme ist normal, sollte man jedoch versuchen im Laufe des Referats abzulegen.

# **7. Prompt Cards**

- Die Prompt Cards werden zu Hause eigenständig vorbereitet.
- Sie dienen als Stichwortzettel.
- NICHT ABLESEN!!!!
- Karten: DIN A2 groß
- *Keine Sätze – nur Stichwörter!!!*
- Eselsbrücken, um sich etwas besser merken zu können!

## **Beispiel 1: Der Besuch der alten Dame - Konsummotiv**

Das Konsummotiv, ebenfalls ein wichtiger Motivkomplex, steht im Zentrum des Geschehens. Der Konsum erfasst alle gesellschaftlichen Gruppen im Stück: die einfachen Bürger, den Arzt, die Schule, die Verwaltung und die Kirche. Friedrich Dürrenmatt baut somit eine Bedrohung für Ill auf, umso mehr schlagartig gekauft wird, desto näher kommt der Tod Ills. Im Laufe der Handlung stellt das Konsummotiv einen Wandel dar. Am Anfang kaufen die Bürger noch preiswerte und minderwertige Waren ein, wie zum Beispiel Lebensmittel, da sie nicht so viel Geld besitzen. Doch als sie dann sehen, dass eine finanzielle Besserung durch die Milliardärin Claire kommen wird, steigert sich der Konsum der Güllener quantitativ und qualitativ. Luxusartikel, wie neue Autos, festliche Kleidung, Waschmaschinen, Radios, Modernisierung der Stadt, besseres Essen und Trinken, um nur einige zu nennen, zeigen eine Wendung des allgemeinen Lebensstandards und den plötzlichen auftretenden Wohlstand.

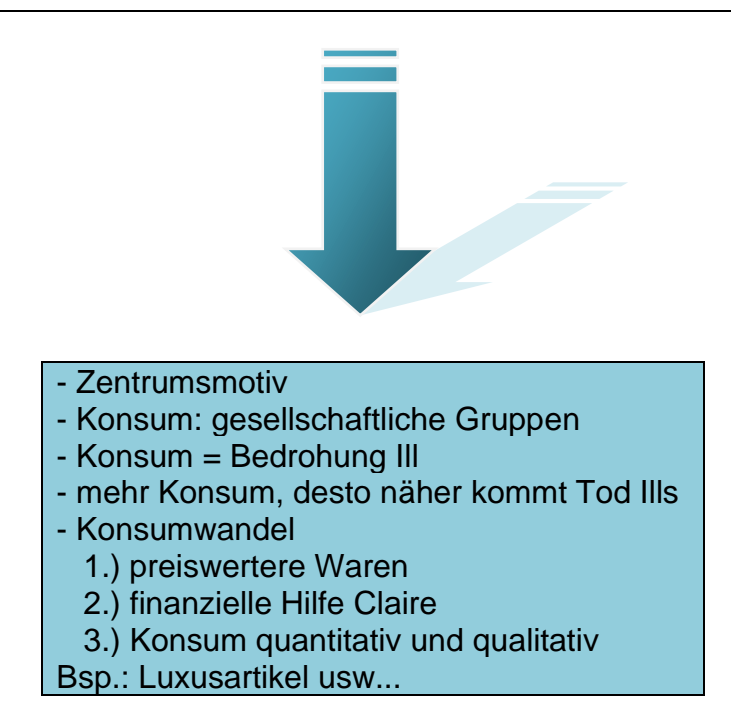

# **6.Spiele**

Ein Spiel zum Schluss gibt die perfekte Abrundung einer Präsentation.

# **6.1 Kreuzworträtsel**

- nimmt sehr viel Zeit in Anspruch
- ein perfektes Spiel zur Abrundung des Themas
- man muss über einige Aussagen des Vortragenden nachdenken, so dass das Rätsel gelöst werden kann
- macht Spaß

# **6.2 Quiz**

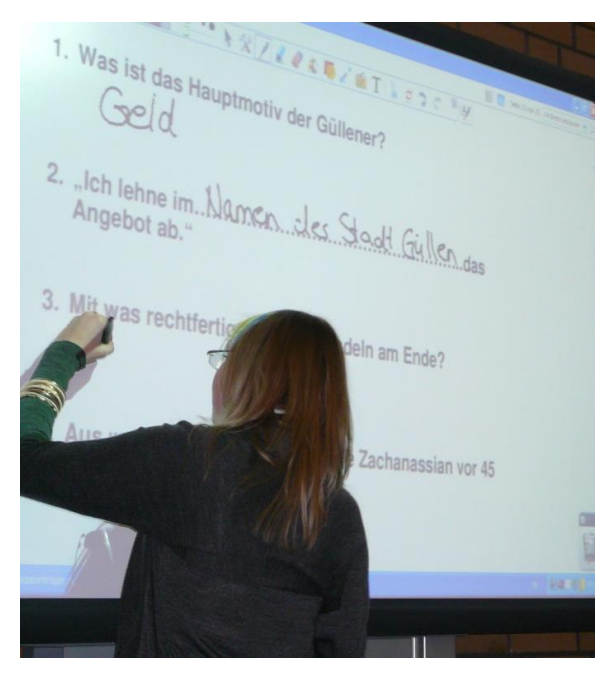

- Möglichkeit am Activ Board durchzuführen
- Schüler aufrufen, die die Antwort mit dem Activ Stift an das Board schreiben.
- hilft den Schüler das Activ Board weiter kennenzulernen

#### *Ablauf eines Spiels zum Schluss der Präsentation:*

- 1. Blätter austeilen (falls nötig)
- 2. Schüler füllen die Blätter aus. Sie haben ca. 3-5 Minuten Zeit
- 3. Überprüfung der Ergebnisse
- 4. Belohnung (z.B. Süßigkeiten), ist aber nicht nötig

[www.KlausSchenck.de](http://www.klausschenck.de/)/ Deutsch /Präsentation /Dürrenmatt: "Der Besuch der alten Dame" / S. 19 v. 23 **Präsentations-Tipps (Karsten Hönig / WG 12 / 2009/10)**

## **6.3 Magische Wand**

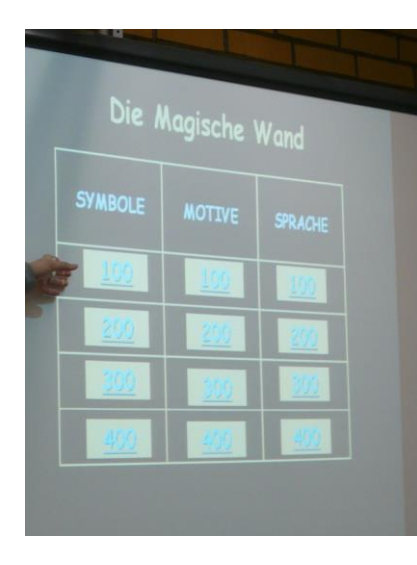

Das Spiel "Die Magische Wand" ist ein Wissensspiel, das in unterschiedliche Bereiche aufgeteilt wird: Abb1 Motive/ Symbole/ Sprache. Dazu werden mit Hilfe der Power Point Präsentation Fragen mit verschiedenen Schwierigkeitsgraden zusammengestellt. 100 Punkte enthält eine leichte Frage und 500 Punkte eine sehr schwierige Frage mit mehreren Antworten, die man geben muss.

*"Die Magische Wand"*

Zu diesem Spiel erstellt man einen Spielablauf, in dem wichtige Hinweise enthalten sind:

- Gruppenaufteilung
- Wer darf anfangen?
- Wer teilt die Antwort dem Präsentierenden mit?
- Punkteschreiber
- Was passiert bei falscher Antwort?
- Gibt es irgendwelche Joker?

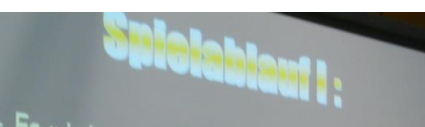

- Es wird ausgewürfelt,<br>eine Frage guswähl eine Frage auswählen dar<br>Die Frage auswählen dar
- Die Gruppen sind immer abwechselnd an der
- Die erste Gruppe wählt eine Frage aus für die Beantwortung beraten sich die Gruppenmitglieder kurz miteinander - der Gruppensprecher gibt für seine Gruppe die Antwort. Die erste Antwort gilt!

#### *Das Spiel fördert unterschiedliche Kompetenzen:*

- Mit Hilfe der Fragen erhält man nochmals einen kurzen Überblick über das Thema.

- Schüler werden dazu aufgefordert, Kenntnisse aus dem Referat zu wiederholen und zu präsentieren.

- Wissensdefizite werden durch das Spiel beseitigt.

- Vertiefung des Themas
- Spaß und Freude

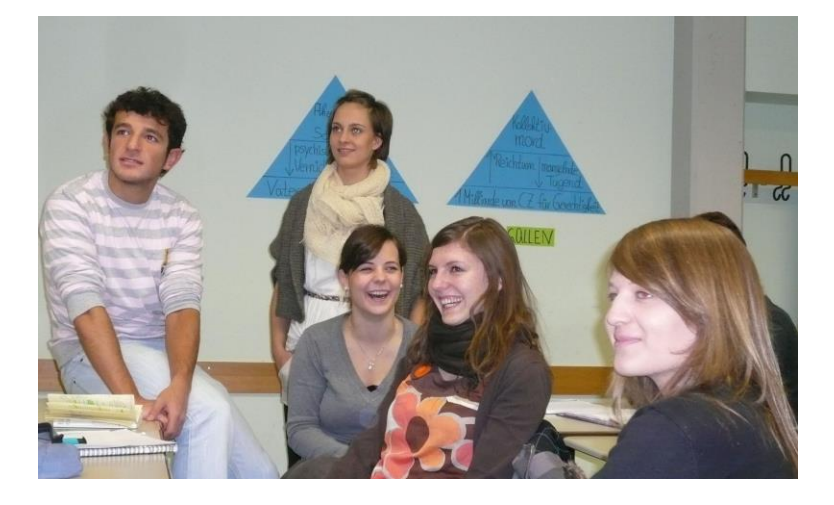

Wenn du diese wichtigen Aspekte beherzigst, gelingt dir eine perfekte

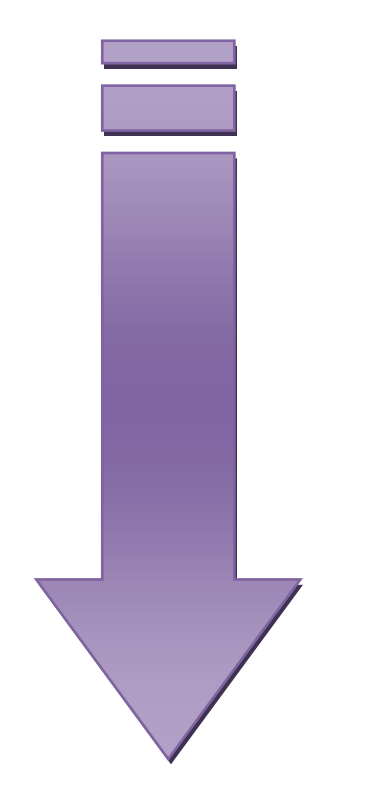

# **MULTIMEDIASHOW!**

#### [www.KlausSchenck.de](http://www.klausschenck.de/)/ Deutsch /Präsentation /Dürrenmatt: "Der Besuch der alten Dame" / S. 21 v. 23 **Präsentations-Tipps (Karsten Hönig / WG 12 / 2009/10)**

#### *Hier noch einige Beispiele, die den Referatsanforderungen entsprechen:*

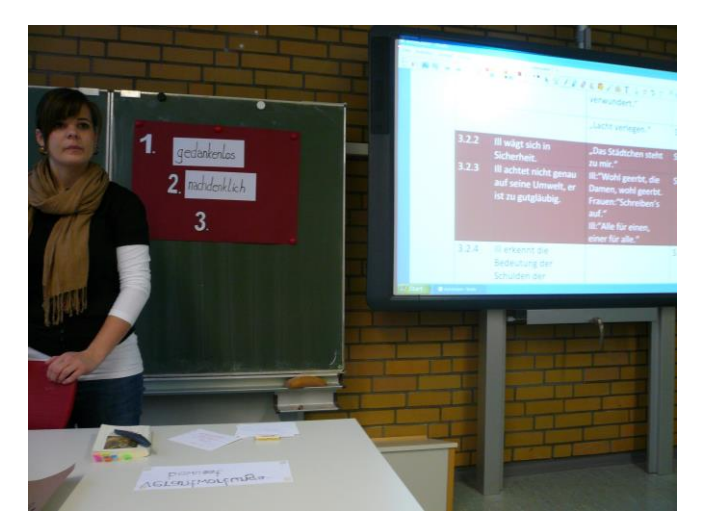

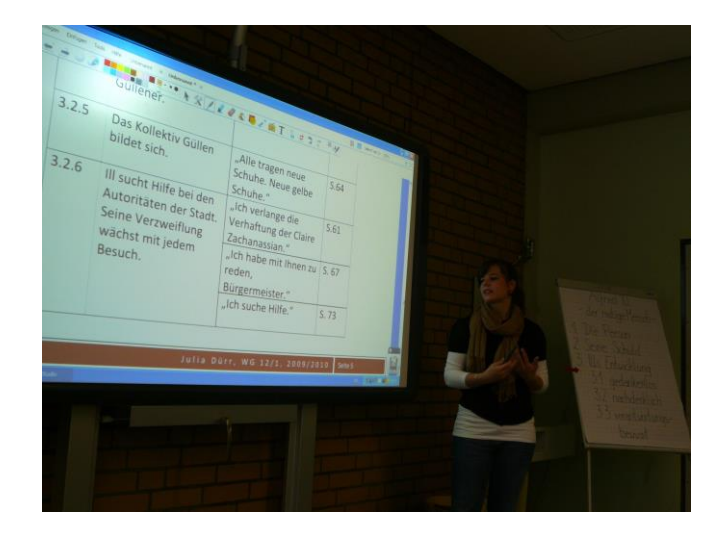

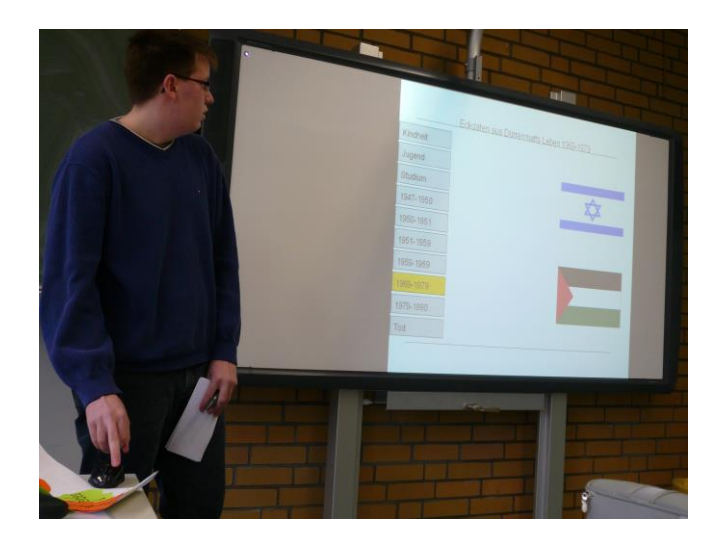

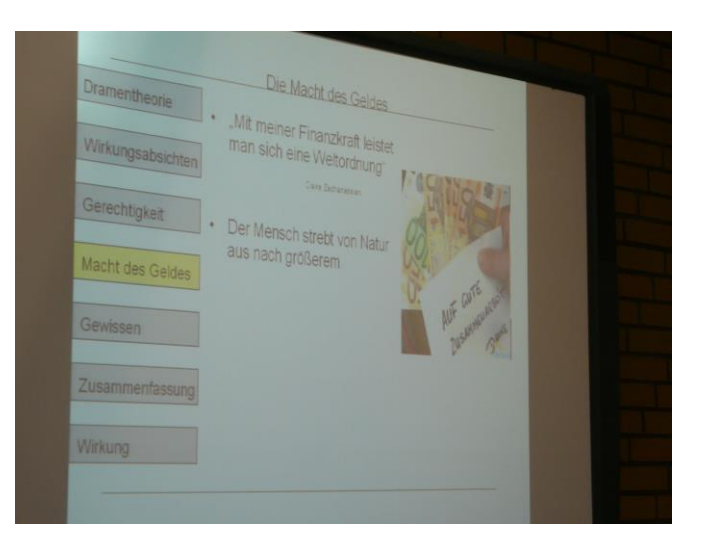

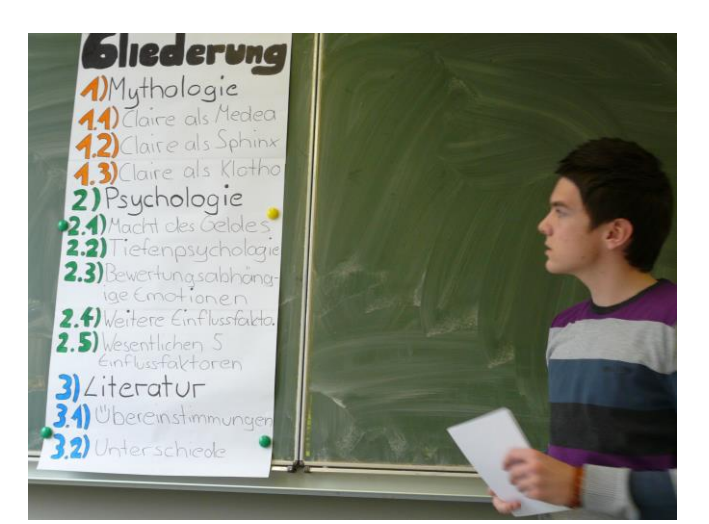

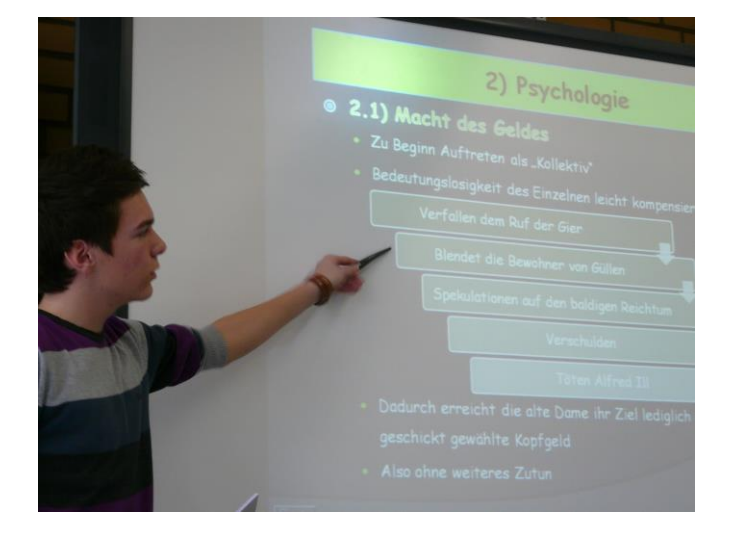

#### [www.KlausSchenck.de](http://www.klausschenck.de/)/ Deutsch /Präsentation /Dürrenmatt: "Der Besuch der alten Dame" / S. 22 v. 23 **Präsentations-Tipps (Karsten Hönig / WG 12 / 2009/10)**

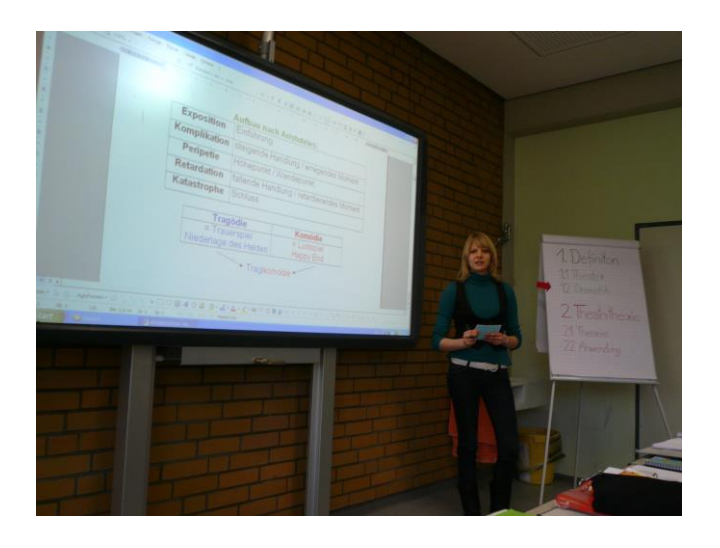

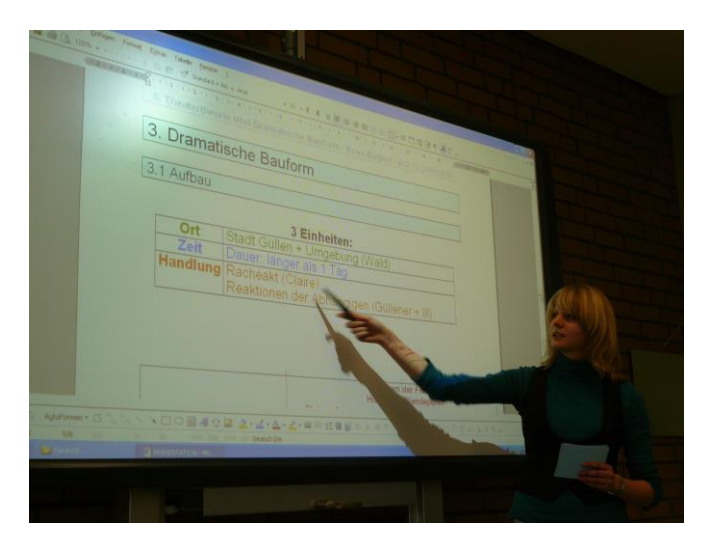

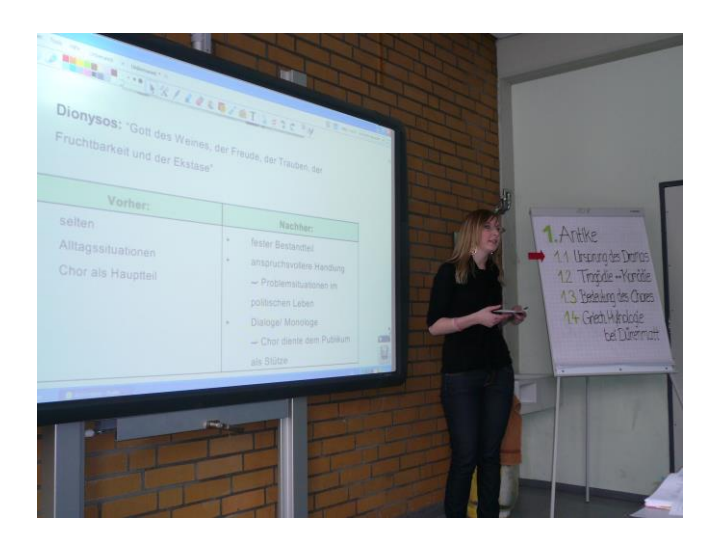

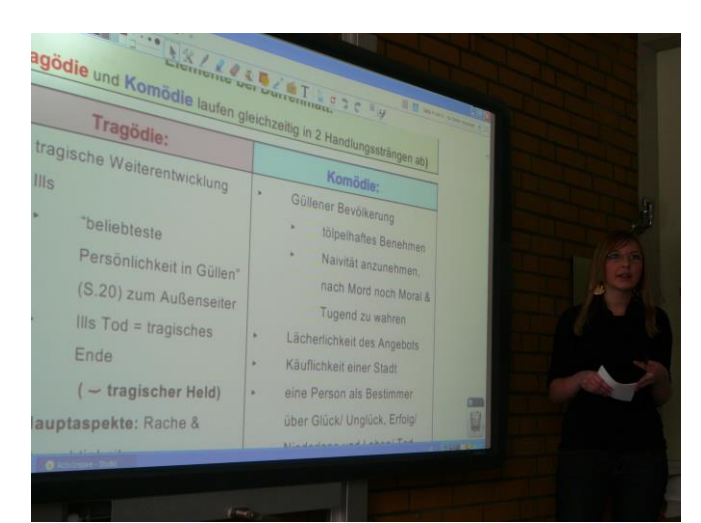

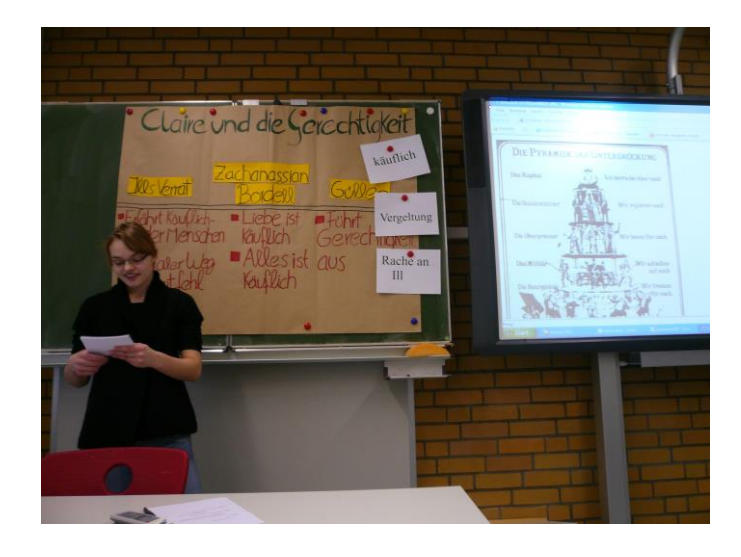

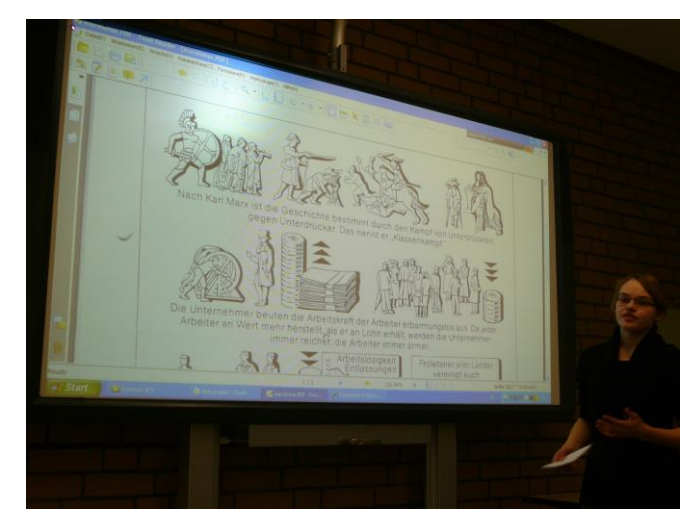

**Schülerarbeit – fürs Internet**

# Tipps – eher für Anfänger

Die Tipps stammen von 2010 – 2012 und haben ihre grundsätzliche Gültigkeit bis heute nicht verloren – für Anfänger ideales Material und sehr hilfreich!

- ➢ Das gesammelte Basiswissen findet sich im Ordner [http://www.klausschenck.de/ks/praesentationen/strategien--](http://www.klausschenck.de/ks/praesentationen/strategien---anwendertipps/index.html) [anwendertipps/index.html](http://www.klausschenck.de/ks/praesentationen/strategien---anwendertipps/index.html)
- ➢ Eine damals klar strukturierte Kombination von Stellwand und Activboard: "Der Glaube als existentielle Notwendigkeit" (Präsentationsprüfung 2011 mit Kolloquium, ev. Religion): <https://www.youtube.com/watch?v=BWt4rmjh2go>
- $\triangleright$  Einführung in die Möglichkeiten des Activboards ("Sturm und Drang"): https://www.youtube.com/watch?v=GugeR\_uWSZU&list=PL3A4951F069EB63 [D7&index=3](https://www.youtube.com/watch?v=GuqeR_uWSZU&list=PL3A4951F069EB63D7&index=3) Die Tipps müssen nur auf heutige Activboards übertragen werden.
- ➢ Vorbereitung einer ideenreichen Präsentation ("Klassik") am Activboard, erst nach neun Minuten beginnen: [https://www.youtube.com/watch?v=mcTX53GFzAI&list=UU](https://www.youtube.com/watch?v=mcTX53GFzAI&list=UU-zdsIVDz9mJzx25xFPzb9g)[zdsIVDz9mJzx25xFPzb9g](https://www.youtube.com/watch?v=mcTX53GFzAI&list=UU-zdsIVDz9mJzx25xFPzb9g)

# Tipps für moderne Präsentationen

➢ Ordner mit den *Präsentations-Rettern* – einer Fülle an Tipps, Ideen, gezeigt an kommentierten Fotos, geordnet nach den verschiedenen Sequenzen einer zeitgemäßen Präsentation plus einer Fehler-Analyse: [http://www.klausschenck.de/ks/praesentationen/abi](http://www.klausschenck.de/ks/praesentationen/abi-praesentationen/index.html)[praesentationen/index.html,](http://www.klausschenck.de/ks/praesentationen/abi-praesentationen/index.html) hier finden sich auch – nach Jahrgängen geordnet – bei FT-YouTube eingestellte Präsentationsprüfungen zu verschiedenen Fächern.

**Klaus Schenck**, OSR. a.D. Fächer: Deutsch, Religion, Psychologie **Drei Internet-Kanäle:** Schul-Material: [www.KlausSchenck.de](http://www.klausschenck.de/) Schüler-Artikel: [www.schuelerzeitung-tbb.de](http://www.schuelerzeitung-tbb.de/) Schul-Sendungen:<https://www.youtube.com/user/financialtaime> **"Vom Engagement-Lehrer zum Lehrer-Zombie"/Bange-Verlag 2020:** Info-Flyer: [http://www.klausschenck.de/ks/downloads/f02-werbeflyer-buch](http://www.klausschenck.de/ks/downloads/f02-werbeflyer-buch-entwurf-2020-11-26.pdf)[entwurf-2020-11-26.pdf](http://www.klausschenck.de/ks/downloads/f02-werbeflyer-buch-entwurf-2020-11-26.pdf)

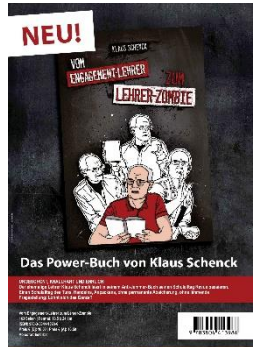